## How to access mySAS

Student Accessibility Services (SAS) has implemented new software to improve the process for requesting accommodations and related services. The new portal, *mySAS*, can be accessed as follows.

- 1) Go to the SAS website homepage (utrgv.edu/accessibility), scroll down to the center of the page, and click on the center icon with the *mySAS* banner.
- 2) https://accessiblelearning.com/UTRGV
- 3) https://utrgv.edu/mySAS

**mySAS** is integrated with the UTRGV authentication system and will require you to enter your UTRGV ID and password.

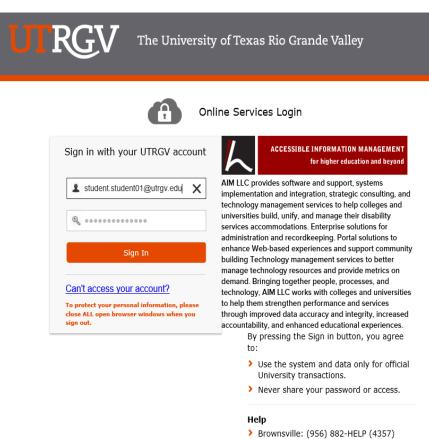

> Edinburg: (956) 665-2020